# **Service Reference Card**

HP Compaq dx6100 and dc7100 Series Personal Computers

© 2004 Hewlett-Packard Development Company, L.P. The information contained herein is subject to change without notice. HP shall not be liable for technical or editorial errors or omissions contained herein. Intel, Pentium, Intel Inside, and the Intel logo are trademarks or registered trademarks of the Intel Corporation and its subsidiaries in the U. S. and other countries.

**Document Number 376219-001.** 1st Edition August 2004.

# **Key Specifications**

# Key Specifications

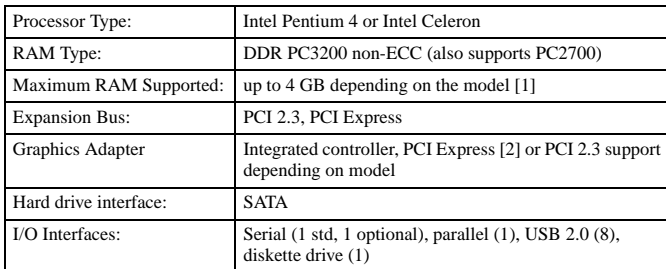

[1] USDT supports only 3 GB RAM [2] PCI Express not supported on USDT

#### **System Setup and Boot**

Basic system information regarding file, storage, security, and power configuration is maintained in the Setup Utility held in the system ROM. The Setup Utility is accessed by pressing the F10 key as soon as the computer is turned on. If the screen prompt opportunity is missed, a restart will be necessary.

#### Computer Setup Menu

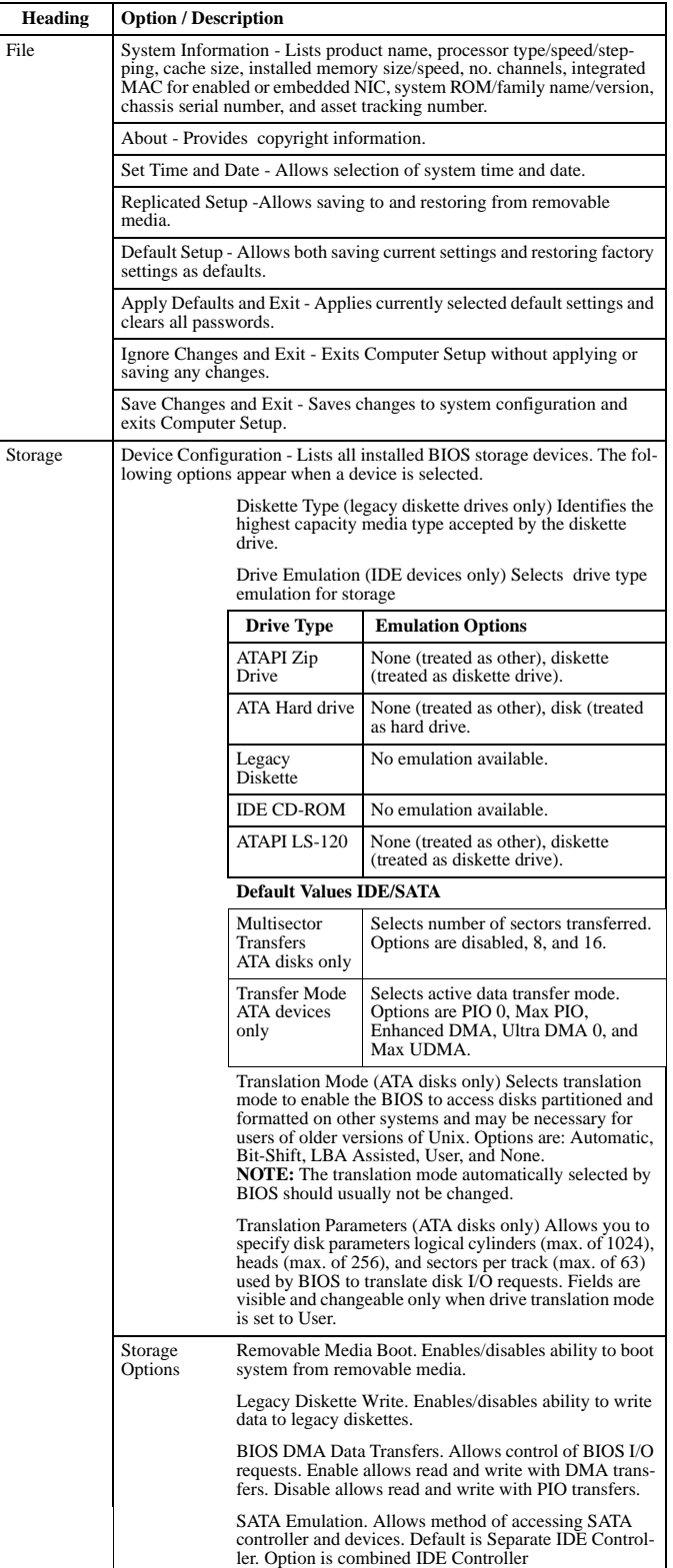

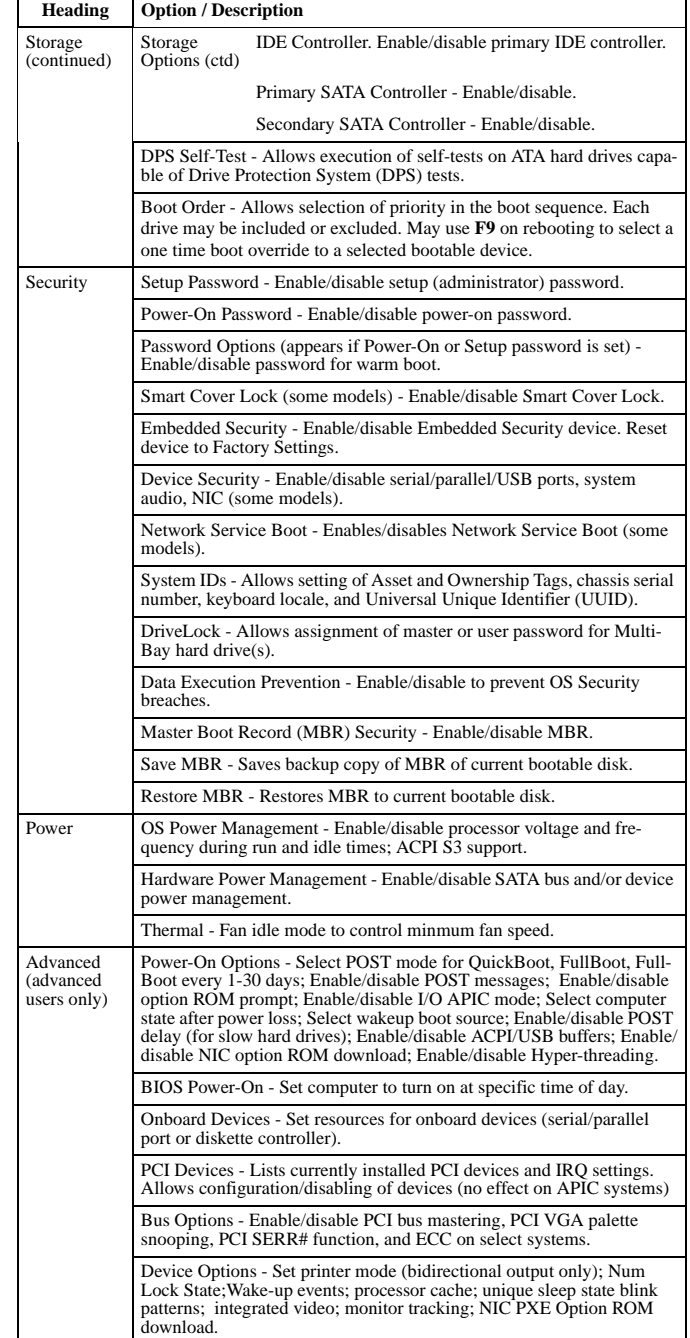

Computer Setup Menu (Continued)

**Failsafe Boot Block ROM**

The computer comes with a reprogrammable flash system ROM (read only memory).

PCI VGA Configuration - Allows selection of VGA controller (if multi-ple PCI video controllers are installed).

NOTE: No USB device of any type will function during bootblock recovery.

To upgrade the ROM, you may:

a. Order an upgraded ROMPaq diskette from HP.

or

b. Download the latest ROMPaq images from the HP Web site (www.hp.com).<br>All ROM images used with HPQFlash and SSM are digitally signed to ensure authenticity and<br>mini-mize potential corruption. Your system ROM includes a F tected during the flash process and allows the computer to be restarted in the unlikely event of an unsuccessful ROM flash.

If the system detects an invalid system ROM during the boot sequence the system will sound one long and three short beeps, flash the three keyboard LEDs twice, and display a recovery mode message on the screen. To recover from the Boot Block recovery mode complete the following steps:

1. Remove any diskettes from the diskette drive and turn off power.

2. Insert a ROMPaq diskette into the diskette drive or a bootable CDROM into an IDE CD-ROM drive. (Bootable ISO CDs are available on the Web at www.hp.com.) 3. Turn on power to the system.

4. If a Setup password has been established, the Caps Lock LED will come on to prompt you for the password. Enter the password. 5. A successful boot and ROM flashing (re-programming) with a ROMPaq diskette is

indicated by the three keyboard LEDs turning on and a series of beeps rising in tone.

# **Security Functions**

The system offers independent Power-On and Setup passwords for system and data protection. The Power-On password protects the computer from unauthorized access by prompting the user for a password during power up. The Setup password protects the computer from unauthorized or inadvertent re-configuration of legacy device resource settings or ROM flash upgrade by prompting the user for a password prior to entering the Setup Utility.

To establish a password:

- 1. Turn on or restart the computer. If you are in Windows, click Start > Shut Down > Restart the computer.
- 2. As soon as the computer is turned on, press and hold **F10** until you enter Computer Setup. Press Enter to bypass the title screen, if necessary. If you do not press **F10** as soon as the computer starts, a restart will be necessary.

3. Select Security, then select Setup Password or Power-On Password and follow the instructions on the screen

### 4. Before exiting, click File > Save Changes and Exit. **Security Functions** *(Continued)*

### To change a Power-On or Setup password:

1. Turn on or restart the computer. If you are in Windows, click Start > Shut Down > Restart the Computer. Run Computer Setup (F10).

When the key icon appears, type your current password, a slash (/) or alternate de-

limiter character, your new password, another slash (/) or alternate delimiter character, and your new password again as shown: current password/new password/new password.

NOTE: Type the new password carefully since the actual characters do not appear on the screen.

2. Press the enter key.

The new password will take effect the next time the computer is restarted.

#### To delete a password using Setup:

- 1. Turn on or restart the computer. If you are in Windows, click Start > Shut Down > Restart the Computer. To delete the setup password, run Computer Setup (F10).
- 2. When the key icon appears, type your current password followed by a slash (/) or alternate delimiter character as shown. Example: currentpassword/

# 3. Press the Enter key.

- To delete or disable the Power On and Setup passwords:
- 1. Shut down (Power down) the system and disconnect the power cord from the outlet or the system unit.
- 2. Remove the chassis cover.
- 3. On the system board, remove the jumper on pins 1 and 2 of header E49 and place only on pin 2.
- 4. Replace the chassis cover and reconnect the power cord.

NOTE: Setup password may be used in place of Power-on password to boot system.

### Security Features

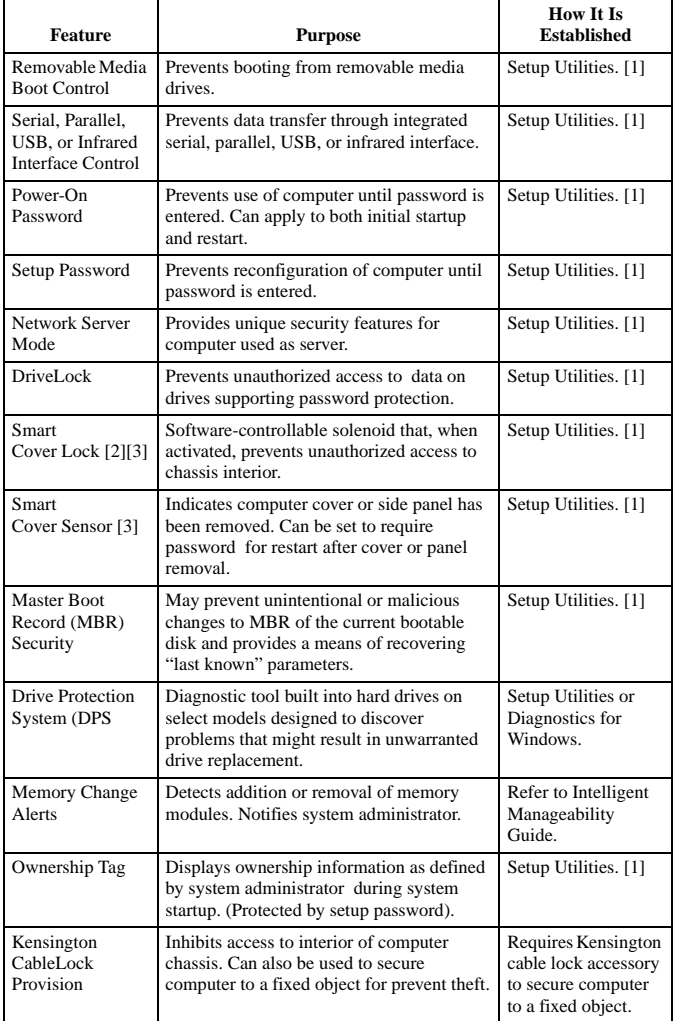

NOTES:

[1] For more information about Setup Utilities refer to the Computer Setup Guide.<br>[2] If for any reason the Setup utility is not accessible to unlock the Smart Cover Lock<br>then a FailSafe key is required to bypass the Smart Refer to the Hardware Reference Guide on how to use the FailSafe key. To order a Fail-Safe key contact HP. [3] Available on some models.

#### **Diagnostic Functions**

Diagnostic functions are provided by the Setup Utility (in system ROM) and by Diagnostics for Windows. Diagnostics for Windows provides detailed system information including:

- Processor type and speed
- Memory amount, mapping, and integrity Hardware peripheral availability/settings
- 
- Hard drive type, space used/available System identification, asset tracking

Diagnostics for Windows may be pre installed on some models and can be downloaded free of charge from www.hp.com.

# **Error Conditions and Messages**

# PS/2 Keyboard LED Indications

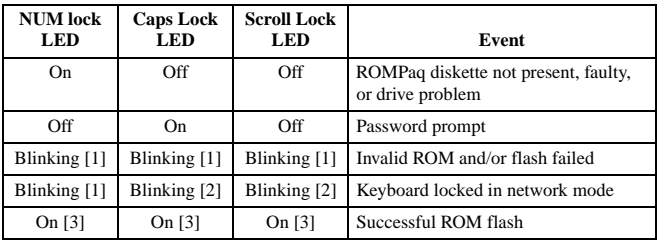

NOTES:

[1] All LEDs will blink in sync twice, accompanied by 1 long and 3 short beeps [2] LEDs will blink in sequence (NUM, Caps, then Scroll Lock)

[3] Accompanied by rising beep tone

## Chassis LED and Beep Messages

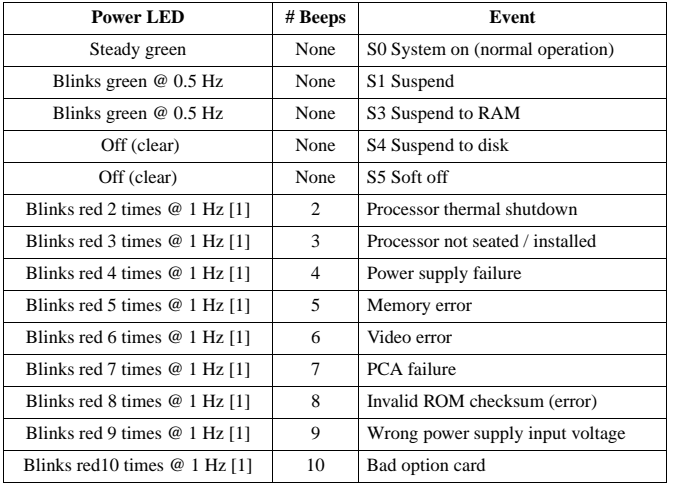

NOTE: Power LED blinks are repeated after a 2 second pause until issue is resolved,. Beeps continue for 5 iterations and then stop.

### Common POST Error Messages

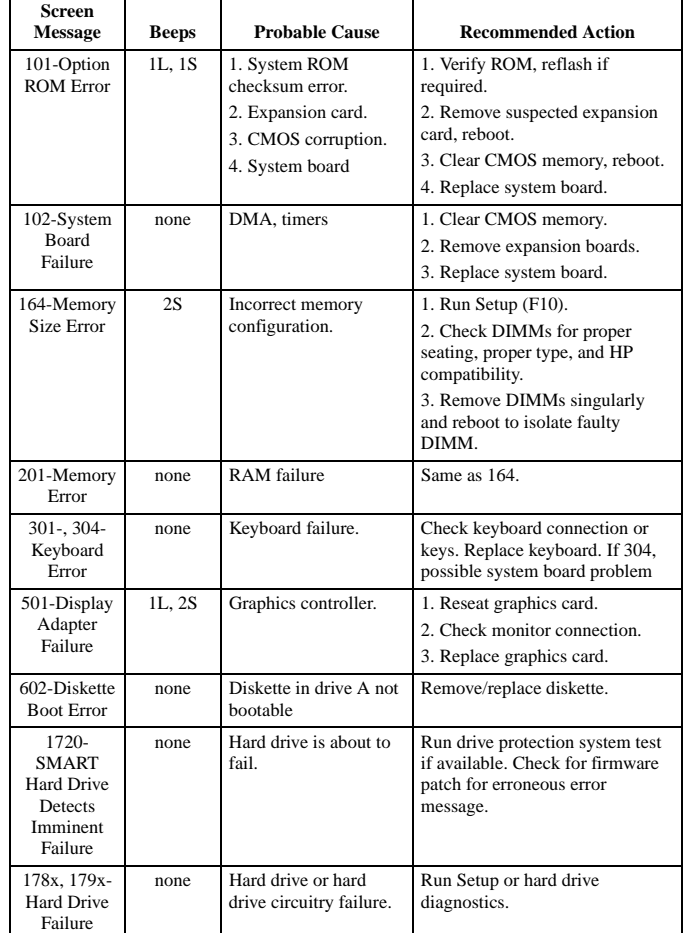

NOTES:  $L = long$ ,  $S = short$